## **Mostrar indicadores en el espacio personal**

Anime a los contactos a impulsar sus indicadores con esta nueva funcionalidad que le permite visualizar los indicadores y sus valores asociados en el espacio personal de la venta en línea.

## ¿Cómo se configura?

1/ Acceda al canal de venta de Internet elegido y después al punto de venta.

2/ En el menú de la izquierda «características de contacto», puede escoger los indicadores que quiera mostrar en el espacio personal del punto de venta elegido.

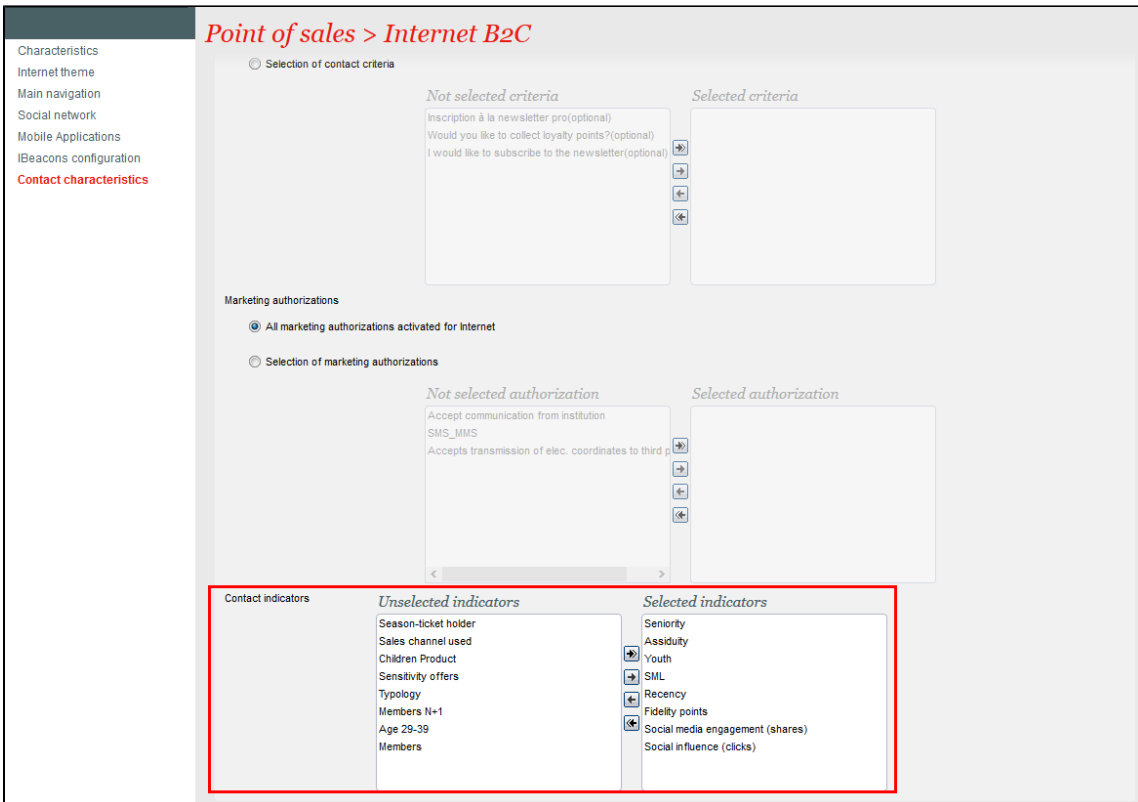

## Resultado en el espacio personal

Los indicadores se visualizan en la página principal del espacio personal del contacto. Los indicadores se muestran de derecha a izquierda y después de arriba abajo.

Le recomendamos que no muestre demasiados indicadores para evitar que sus contactos se confundan. Indicadores como los puntos de fidelidad, la asiduidad o el compromiso en las redes sociales pueden ser la mejores opciones ya que animan a sus contactos a seguir y, de esta manera, a conseguir las recompensas que ofrece en función de su estrategia de marketing.

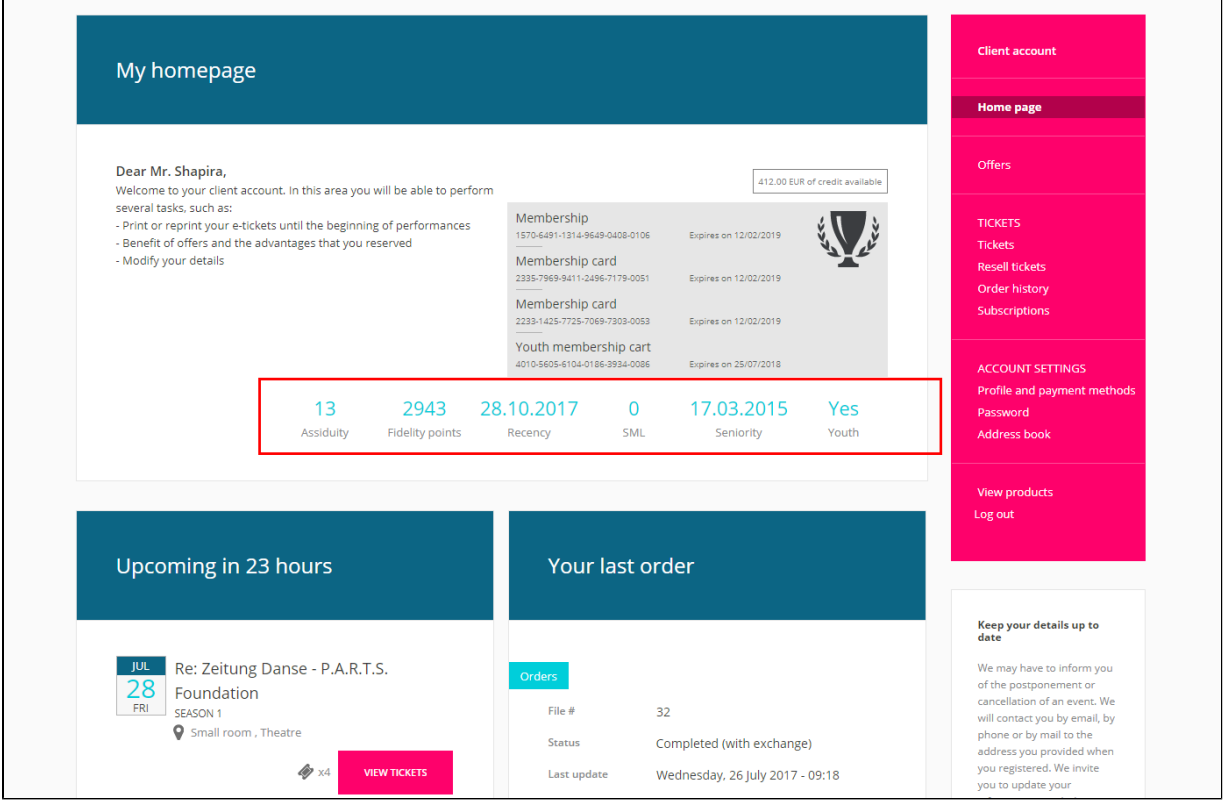

**API**

Los indicadores también están disponibles en el API estándar SecuTix. Por ello, en caso de una integración avanzada con SecuTix, también es posible explotar estos datos.